# **5.8 Mobile Interactions Overview**

### **Bright Pattern Documentation**

Generated: 5/26/2022 8:54 pm

Content is available under license unless otherwise noted.

#### **Table of Contents**

<span id="page-1-0"></span>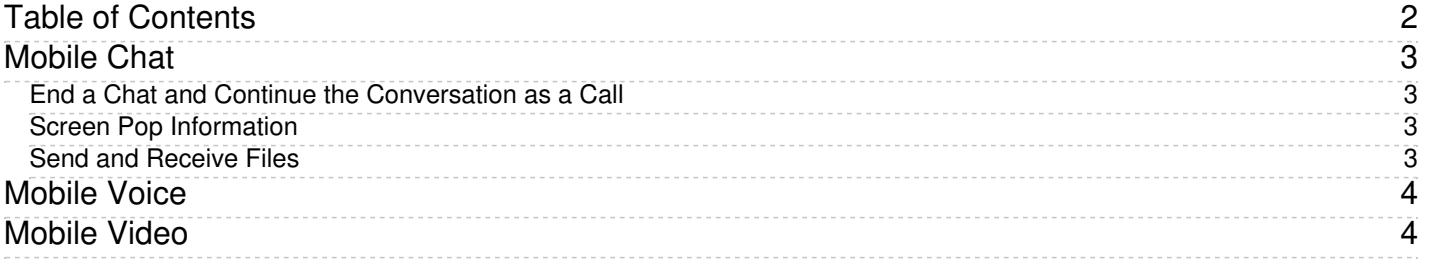

1. REDIRECT [5.3:Agent-guide/Tutorials/Calls/HowtoAnsweranIncomingCall](https://help.brightpattern.com/5.3:Agent-guide/Tutorials/Calls/HowtoAnsweranIncomingCall)

### <span id="page-2-0"></span>**Mobile Chat**

The General [Information](https://help.brightpattern.com/5.8:Agent-guide/Work/Mobile/Overview/?action=html-localimages-export#topic_agent-guide.2Fgeneralinformationaboutmobileinteractions) About Mobile Interactions section shows how a typical chat conversation may be presented to a mobile customer. For you, as an agent, the same conversation will appear as if it were a regular service chat. Note that SMS messages may contain more than 160 characters. For detailed information about chat handling, see section **[Handling](https://help.brightpattern.com/5.8:Agent-guide/Work/Mobile/Overview/?action=html-localimages-export#topic_agent-guide.2Fhowtoacceptachatrequest) Service Chats**.

A number of capabilities and advantages that may be specific to mobile chats are discussed in this section. Note that all these functions are optional and depend on the capabilities of the mobile application, which in turn depends on the purpose and configuration of the contact center services for which this application is designed. Your system administrator will advise you on the exact set of additional functions that may be available to you when you handle chat sessions with your mobile customers.

#### <span id="page-2-1"></span>**End a Chat and Continue the Conversation as a Call**

Mobile customers access your contact center via smartphones (i.e., devices that will typically have an integrated phone capability). Thus, when you accept a mobile chat request, you may see a customer's phone number in the *Contact Info Panel*. This enables you to call the customer at any time during the chat session (e.g., upon the customer's request or if you feel that a voice call may be a more efficient way to provide the requested service. In the latter case, you should use the chat exchange to get the customer's consent to be contacted by phone.)

To make a call, click the customer's phone number. Once the customer answers, you can handle the established call as any regular voice call. Your chat session will continue in parallel with the call. For more information on phone calls, see section [Handling](https://help.brightpattern.com/5.8:Agent-guide/Work/Mobile/Overview/?action=html-localimages-export#topic_agent-guide.2Fhowtoansweranincomingcall) Calls.

### <span id="page-2-2"></span>**Screen Pop Information**

The *Context Information Area* of your Agent Desktop may be used by the mobile application to provide some additional information to you, which may be helpful in providing the requested service. In the example above, the customer's auto insurance application immediately transmits the GPS coordinates of the caller, enabling the agent to view the exact location of the accident on the map.

### <span id="page-2-3"></span>**Send and Receive Files**

Mobile customers may be able to send you images related to their service requests. In the example above, the agent may ask the customer to send him a picture of the accident. Once the picture is sent, it will appear in your *Chat Panel*, as shown.

# <span id="page-3-0"></span>**Mobile Voice**

As mentioned in the [Mobile](https://help.brightpattern.com/5.8:Agent-guide/Work/Mobile/Overview/?action=html-localimages-export#topic_agent-guide.2Fmobilechat) Chat section, you may be able to make calls to mobile customers with whom you already have active chat sessions. Your chat session will continue in parallel with the call forming a multimedia interaction consisting of a voice and chat components.

**Note:** Depending on your service configuration, the system may start dialing your mobile customers automatically as soon as you accept their chat requests. This usually indicates that the customers use their mobile applications to request voice contact as opposed to chat. Your system administrator will advise you whether you should expect any such automatic calls or you would only call your customers manually. In either case, once the mobile voice contact is made, its further handling will be no different from handling of any regular voice call. See section [Handling](https://help.brightpattern.com/5.8:Agent-guide/Work/Mobile/Overview/?action=html-localimages-export#topic_agent-guide.2Fhowtoansweranincomingcall) Calls for details.

The chat component is the primary component of such interactions, which means the following:

- As long as you have an active chat session with your mobile customer, you can make repeated calls to this customer as necessary.
- All such calls will be associated with the service identified for the original chat interaction.
- In order to finish a multimedia interaction, you will have to [release](https://help.brightpattern.com/5.8:Agent-guide/Work/Mobile/Overview/?action=html-localimages-export#topic_agent-guide.2Fhowtoreleaseacall) the call first and then [disconnect](https://help.brightpattern.com/5.8:Agent-guide/Work/Mobile/Overview/?action=html-localimages-export#topic_agent-guide.2Fhowtoendachatsession) the chat.

## <span id="page-3-1"></span>**Mobile Video**

The Agent Desktop application supports video calling. Thus, depending on the capabilities of your computer and the customer's mobile application, voice calls may be supplemented with a video channel.

If the customer requests a video call, you will receive a browser notification asking you to confirm the video session.

To enable the video session, click **Allow**.

The *Chat Panel* will open video windows showing your web camera and the web camera of your customer's mobile phone.

Note that once the video session begins, only the customer can close the video channel while keeping the other channels (i.e., chat and/or voice) enabled. You can only close the entire communication session at once.